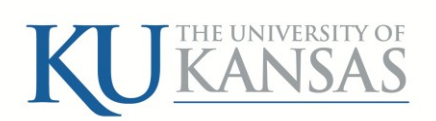

# **2018**

## Procurement Card Procedures

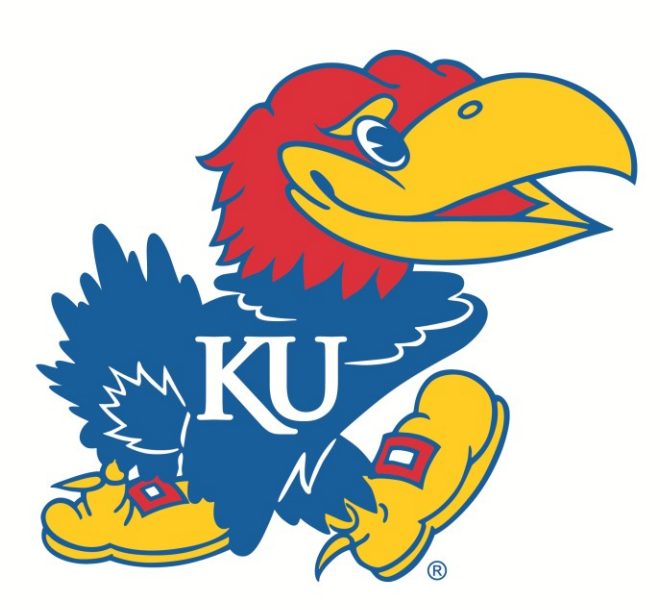

University of Kansas 11/8/2018

## **Table of Contents**

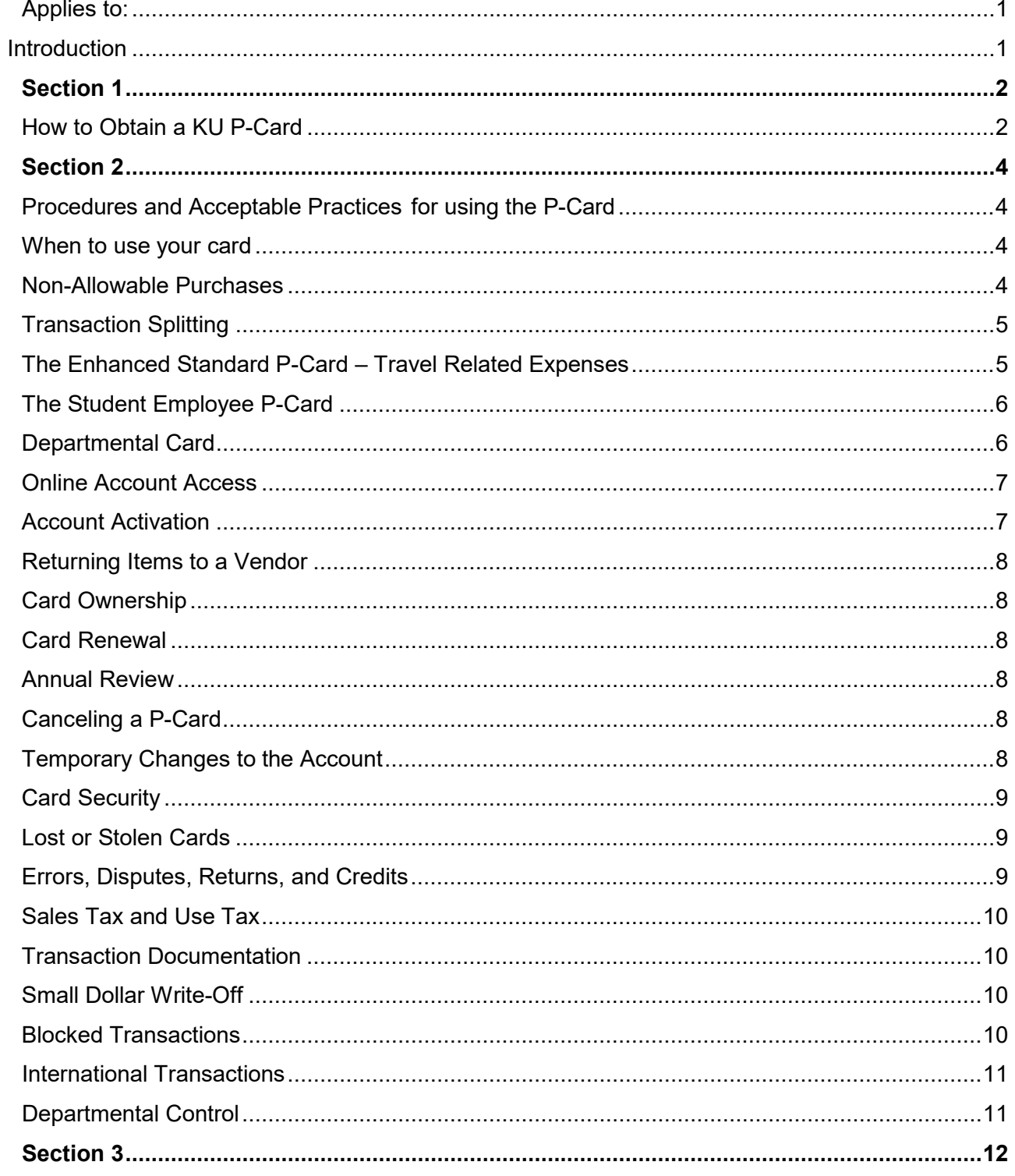

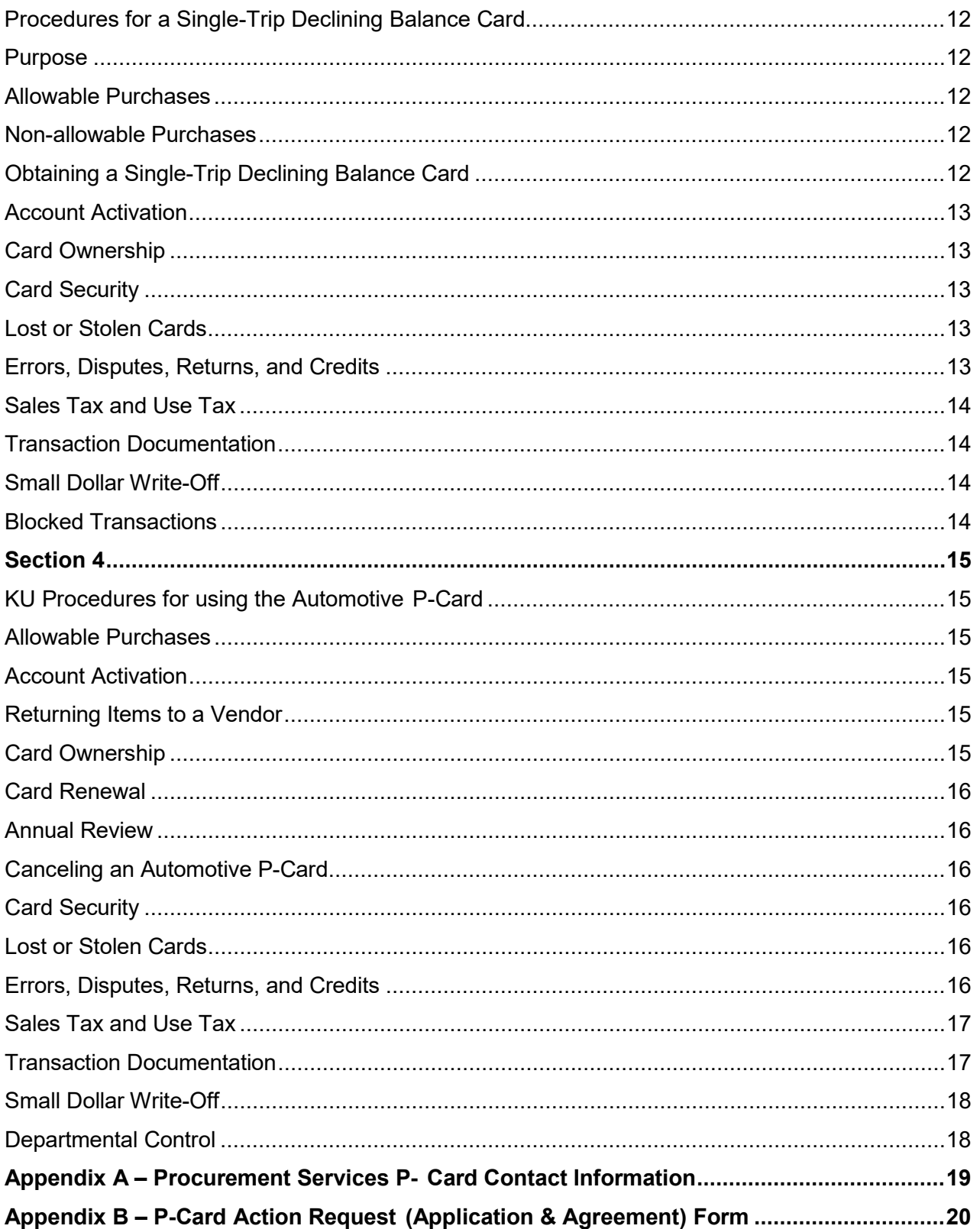

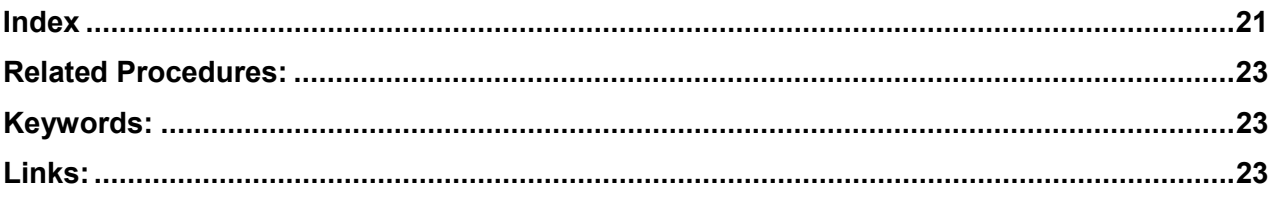

## Table of Tables

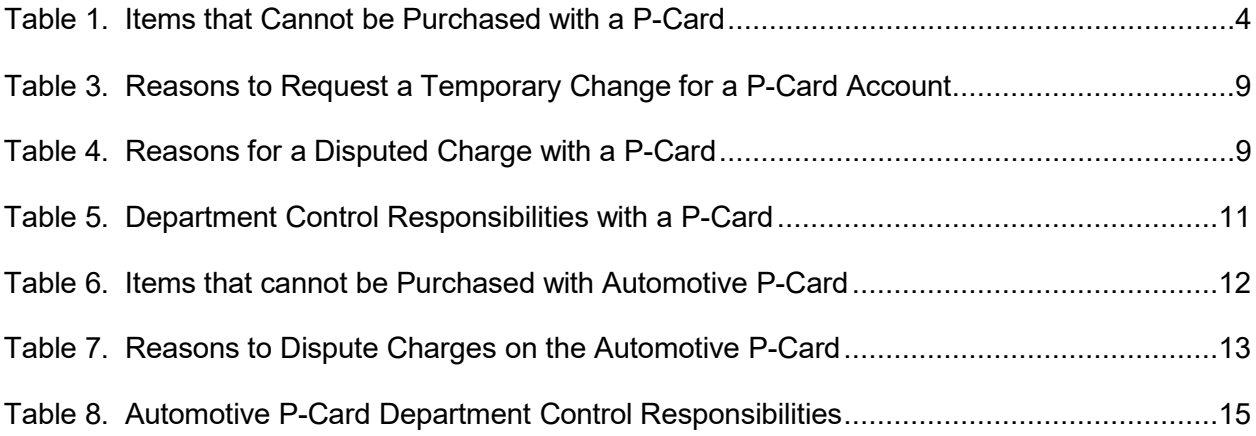

## <span id="page-5-0"></span>**Applies to:**

All UKANS business transactions for all units reporting to the Lawrence Campus.

## <span id="page-5-1"></span>**Introduction**

The University of Kansas Procurement Card is commonly referred to as the P-Card. These are the card types available:

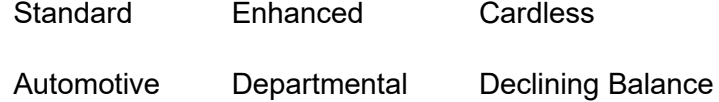

The standard P-Card is used for most transactions. It is a Visa Card with a transaction amount limit of \$3,000. Transaction limits greater than \$3,000 must be verified and substantiated. For allowable purchases, applicable KU employees can use the card anywhere Visa is accepted, including telephone and online ordering (see page [4](#page-7-3) for examples of non-allowable purchases.) The *Enhanced* standard P-Card has additional purchasing features (see page [5](#page-8-1) for details.)

The automotive card, is used for fuel and minor repairs to University vehicles (see page [12](#page-18-1) for more details.)

The departmental card only has the department name on the face of the card. However, one person in the department is responsible for its proper usage. The card is checked-out to employees to make a purchase. Once the purchase is complete, the card is returned to person in the department who is the custodian of the card.

The declining balance card is ideal for those who only have an occasional need for a p-card, and is typically used for travel related expenses. It is loaded with a set dollar amount that decrements, and does not reset. The card is automatically shut down at the end of the trip.

#### *As of July 1, 2010, University departments shall have no other charge cards than the KU P-Card.*

This document provides instructions, general polices, and proper procedures regarding the usage of P-Card accounts.

## <span id="page-6-0"></span>**Section 1**

## <span id="page-6-1"></span>How to Obtain a KU P-Card

To receive a KU Procurement Card, departmental representatives must take the following steps:

- 1. Complete the University of [Kansas P-Card Action](https://procurement.ku.edu/sites/procurement.ku.edu/files/docs/pcard/P-card_Action_Request-10-09-18.pdf) Request form.
- 2. Read through the Terms and Conditions on the [University](https://procurement.ku.edu/sites/procurement.ku.edu/files/docs/pcard/P-card_Action_Request-10-09-18.pdf) of Kansas P-Card Action [Request](https://procurement.ku.edu/sites/procurement.ku.edu/files/docs/pcard/P-card_Action_Request-10-09-18.pdf) form.
- 3. Submit the form to: Payables Carruth -O'Leary Hall, Room 20

An example of the [University](https://procurement.ku.edu/sites/procurement.ku.edu/files/docs/pcard/P-card_Action_Request-10-09-18.pdf) of Kansas P-Card Action Request form is located in Appendix B – P-Card Action [Request \(Application](#page-23-0) & Agreement) Form.

## <span id="page-7-1"></span><span id="page-7-0"></span>**Section 2** Procedures and Acceptable Practices for using the P-Card

This section provides additional information on the University of Kansas procedures, and acceptable practices, related to the P-Card for purchase transactions.

#### <span id="page-7-2"></span>**When to use your card**

Usage of the Oracle financial system (FITC) is the proper procedure for purchasing most goods and services. However, there are times when using the P-Card is the preferred option. For correct procedures regarding when to use the P-Card, please refer to the [Procurement](http://www.procurement.ku.edu/sites/procurement.drupal.ku.edu/files/docs/KU_KUPPS_Procurement_Matrix.pdf) Matrix. Improper usage of the P-Card may result in a reduction in cardholder monthly cycle limits or suspension of the P-Card.

#### <span id="page-7-3"></span>**Non-Allowable Purchases**

Most items can be purchased from vendors accepting Visa, using either a P-Card or a contract account. There are a few items that cannot be purchased using the P-Card. The following list gives examples of items that cannot be purchased with a P-Card. This is not an exclusive list, but meant to provide examples and give guidance.

#### **Table 1. Items that Cannot be purchased with a P-Card**

<span id="page-7-4"></span>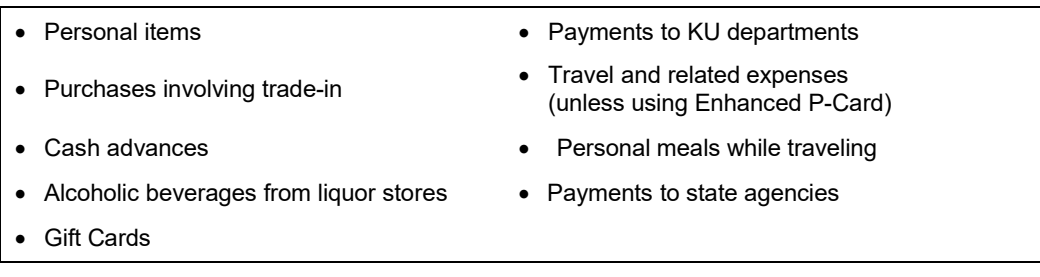

Personal PayPal and other  $3<sup>rd</sup>$  party payment tools are not the first choice for making payments. Optimally, payments are made directly to each vendor with the P-Card. However, payments to vendors can be made through department PayPal accounts, paid through Visa, but not through personal PayPal accounts.

Refer to the Procurement services website for items that require special approval to purchase. Items for Which [Special Approval is](http://www.procurement.ku.edu/sites/procurement.drupal.ku.edu/files/docs/policy/special_approval_required.pdf) Required (PDF)

P-Card Payment for Items Not Allowed by State Funding

University departments may use the P-Card to pay for items typically not considered appropriate use for state funds (food, etc.) However, funding for these items must come from one of the following sources and must be approved prior to purchase:

- 720 KUCR Grant Reimbursements<sup>\*</sup>
- $721 KUCR$  Research and Unit Support
- 725 Endowment Reimbursements

Use a KUCR P-Card if 100% of the transaction falls into the "not appropriate for state funding" criteria. For split funded transactions, use fund 720 and 721 to fund the applicable proportion of the transaction.

Note—Gift cards are not permitted on any fund.

## <span id="page-8-0"></span>**Transaction Splitting**

If a transaction exceeds the cardholder's transactional limit and/or monthly cycle limit, complete the online [Temporary Changes](http://www.procurement.ku.edu/temporary-changes-p-card) to P-Card Request Form.

**DO NOT SPLIT TRANSACTIONS** to avoid the transaction limit.

## <span id="page-8-1"></span>**The Enhanced Standard P-Card – Travel Related Expenses**

The *Enhanced* standard P-Card can be used to pay for all goods and services authorized for purchase using a Standard P-Card. In addition, *except for personal meals*, it can also be used to pay for travel expenditures associated with attending out-of-town meetings, conferences, conventions, and/or other travel for official business. Unlike the Standard P-Card, it can also be used to pay for travel and lodging expenses, including:

- Conference Registration
- Airfare
- Lodging; and associated expenses for official business, such as internet fees and phone usage.
- Automobile charges such as car rental fees, shuttle fees, taxi fees, and parking fees. However, state funds cannot be used to pay for transportation to/from restaurants.

Note the following conditions for using the Enhanced P-Card:

• All P-Card transactions are for business purposes only. Travelers are responsible for personal expenditures and shall not use the P-Card for these transactions.

- **Personal meals charged to the P-Card are not allowed when traveling. Travelers receive a Meal [Allowance t](http://www.procurement.ku.edu/meal-allowance)hat is reimbursed upon their return.**
- **Receipts must be provided for the travel expenditures**.
- Decline additional insurance when renting a car as the University provides this coverage.
- Lodging for more than one night is not to be prepaid with the *Enhanced* P-Card. If there is a discount for pre-payment, the Director of [Procurement](mailto:rbeattie@ku.edu) (P-Card Coordinator) must authorize the transaction prior to the transaction being made. Be sure to include total payment amount and savings by prepaying. Include supporting documentation in the email. As a general rule, if requesting a prepayment for more than one night of lodging, the total discount for pre-payment should exceed ~\$100.

When there are questions about the appropriateness of any P-Card transaction, please contact Payables (See [Appendix](#page-22-0) A [Procurement Services](#page-22-1) P- Card [Contact](#page-22-1)  [Information.](#page-22-1))

If paying for registration fees, the comments field must indicate if meals are or are not included in the registration fees when reconciling P-Card transactions in Concur. In addition, the travel request number must be documented in the comments of the P-Card transaction.

## <span id="page-9-0"></span>**The Student Employee P-Card**

The University of Kansas will issue procurement cards to some student employees that perform purchasing transactions. The *Student Employee* P-Card can be used to pay for all goods and services authorized for purchase using a Standard P-Card. The *Student Employee* P-Card is issued with the following restrictions:

- Student employees are only eligible for a Standard P-Card.
- The P-Card transaction total is limited to \$250.
- Supervisors of the student employees shall remain in possession of the P-Card when not in use.
- Upon completion of transactions, student employees must return the P-Card to their supervisor.

## <span id="page-9-1"></span>**Departmental Card**

Departmental P-Cards are available in a department name and available for use by more than one person. They are intended to be checked-out and checked-in after each use. Documented procedures must be established for checking out the card and checking back in. The department shall maintain a log for departmental P-Card usage. It must be kept available for audit and review by procurement card administration.

Failure to maintain and keep a usage log will result in the closure of the departmental account.

The departmental P-Card is for official use only for purchases by the UKANS business unit. It is not for use by student organization funds (SOFAS). No recurring expenses are permitted on this card.

The person in the department whose name appears on the request is the custodian of the card, and ensures the proper documentation maintained for checking-out and checking-in the card. This person must obtain the supporting receipts from the purchaser for each transaction. Failure to report or document any purchase may be deemed an improper use of the P-Card and may result in suspension or closing of the account.

### <span id="page-10-0"></span>**Online Account Access**

UMB is the commercial bank that issues the KU P-Card Visa card. Cardholders [are](http://www.commercialcardcenter.com/) encouraged to access their P-Card accounts online at UMB's [Commercial Card](http://www.commercialcardcenter.com/) [Center.](http://www.commercialcardcenter.com/) A user name and password is required. To create this, enter the account number in the **Register Now** field and follow the prompts for more information.

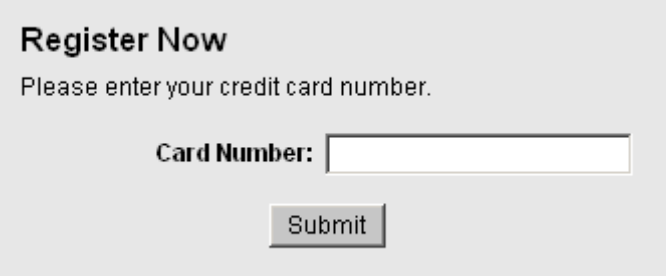

**Figure 1. P-Card Register Now Access Field**

Cardholders will see in real-time their transactions, account balances, and statements. A new card account can also be activated online.

## <span id="page-10-1"></span>**Account Activation**

KU employees must contact UMB to activate a newly issued P-Card. Cardholders may contact UMB by phone or online. If calling to activate the card, cardholders must give UMB the last four digits of their KU Employee ID number (**not SSN**.)

The steps to activate the P-Card online through UMB's [Commercial Card](http://www.commercialcardcenter.com/) Center are simple. The activation procedure for all new cards, whether newly issued, normal expiration reissues, or replacement for lost or damaged cards is the same.

## <span id="page-11-0"></span>**Returning Items to a Vendor**

Items purchased on the P-Card may be returned to the vendor. The credit amount can only be applied back to the P-Card account. Do not accept a cash refunds, store gift cards, or store credit.

#### <span id="page-11-1"></span>**Card Ownership**

The Procurement Card is the property of the State of Kansas. Goods and services purchased on the P-Card are for University of Kansas use only.

#### <span id="page-11-2"></span>**Card Renewal**

A new Procurement Card will automatically be sent to the cardholder around the same time as the expiration of the old card. Cardholders are notified when the new card arrives. Do not call UMB or Visa regarding a new card.

#### <span id="page-11-3"></span>**Annual Review**

If a P-Card account is not used for twelve consecutive months, the cardholder is contacted to see if the card is still needed.

#### <span id="page-11-4"></span>**Canceling a P-Card**

A P-Card is cancelled when a cardholder:

- Is no longer employed by the university;
- Transfers to another university department;
- Job description changes and she or he no longer needs a P-Card.

When the P-Card is cancelled, the card is cut in half and placed in the shred box to be destroyed.

### <span id="page-11-5"></span>**Temporary Changes to the Account**

P-Card holders may occasionally need to modify existing restrictions on the account. Temporary changes to the P-Card account can be made that will allow:

#### <span id="page-12-3"></span>**Table 2. Reasons to Request a Temporary Change for a P-Card Account**

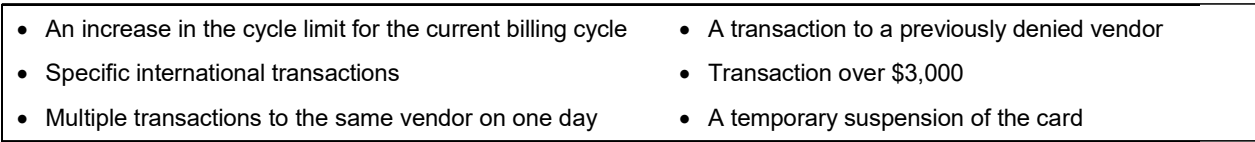

To request a temporary change in P-Card limitations, complete the online [Temporary](http://www.procurement.ku.edu/temporary-changes-p-card) [Changes](http://www.procurement.ku.edu/temporary-changes-p-card) to P-Card web form

## <span id="page-12-0"></span>**Card Security**

Only the cardholder is authorized to use the P-Card. The cardholder should keep the P-Card in a safe place to prevent it from being lost or stolen. Also, do not let anyone else use your card.

Only departmental cards may be checked out to other persons in accordance with established procedures.

#### <span id="page-12-1"></span>**Lost or Stolen Cards**

If the Procurement Card is lost or stolen, contact Payables, (864-3790), as soon as it is discovered. (See [Appendix](#page-22-0) A for [Procurement Services](#page-22-1) P-Card [Contact](#page-22-1)  [Information.](#page-22-1)) If fraudulent charges have occurred, the cardholder will be asked to complete a dispute form. Completed dispute forms are sent to Payables.

### <span id="page-12-2"></span>**Errors, Disputes, Returns, and Credits**

<span id="page-12-4"></span>Cardholders may dispute a purchase made on the P-Card. A disputed charge could arise from a number of reasons, including those on the following list:

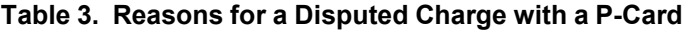

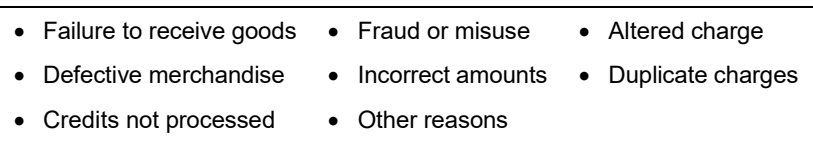

If a vendor makes an error, contact the vendor as soon as possible. If the cardholder and vendor cannot reach an agreement, contact the P-Card Administrator in Payables (See [Appendix](#page-22-0) A for Procurement Services P-Card [Contact Information.](#page-22-1)) Disputes may require a [Cardholder](http://docs.procurement.ku.edu/BPC/bpc_dispute_form.pdf) Dispute Form. Notification of the disputed charge must be received within 60 days of the last billing cycle. If necessary, print and complete the [Cardholder Dispute](http://docs.procurement.ku.edu/BPC/bpc_dispute_form.pdf) Form then submit to Payables Room 20, Carruth O'Leary, or fax to 864-5267.

If a transaction is disputed, it is placed in suspense status until resolved. All disputed transactions are charged to the departmental account and coded as 539990 ("suspense") until resolution of the dispute occurs. When credits are received for a disputed charge, keep all documentation (receipts) explaining each item returned or exchanged. When a suspense item is resolved, it is coded 539980 and the correct account number is then entered as a separate line. If the department fails to resolve a disputed transaction in a timely manner, P-Card privileges will be cancelled.

## <span id="page-13-0"></span>**Sales Tax and Use Tax**

The University of Kansas is exempt from paying Kansas sales tax and use tax in accordance with KSA 79-36-6(b). Information regarding exemption status is on the reverse side of the Business Procurement Card. To avoid inadvertent tax charges, remind the vendor of the tax-exempt status each time a purchase is made. A copy of the University's Kansas sales tax exemption can be obtained by contacting Payables.

#### <span id="page-13-1"></span>**Transaction Documentation**

An itemized receipt document must be obtained from the vendor to support each transaction. These documents can be receipts, invoices, etc. Credit Card (P-Card) statements are not considered receipts or invoices. The document must include:

- A description of the items purchased
- Quantity purchased; and
- Unit cost

Print the receipt for online purchases. All transaction documents must be returned to the P-Card reconciler weekly to enter the transaction into Concur. These documents can be returned by mail, email, fax, or other appropriate method.

### <span id="page-13-2"></span>**Small Dollar Write-Off**

If the transaction amount on the UMB statement is different than the amount of the receipt, no action is required as long as the amount is under \$5.00 per transaction. This includes sales tax and use tax charged when under \$5.00. If the difference is \$5.00 or greater, the transaction must be disputed and resolved in a timely manner.

### <span id="page-13-3"></span>**Blocked Transactions**

Certain transactions are automatically blocked based on the vendors' merchant category code (MCC). If a legitimate transaction is blocked, complete the [Temporary](http://www.procurement.ku.edu/temporary-changes-p-card) [Changes](http://www.procurement.ku.edu/temporary-changes-p-card) to P-Card to allow the transaction.

### <span id="page-14-0"></span>**International Transactions**

International transactions within countries other than Canada, Mexico, or United Kingdom are automatically blocked. Complete the [Temporary Changes](http://www.procurement.ku.edu/temporary-changes-p-card) to P-Card if an international transaction needs to be made. Any currency conversion will automatically occur. The purchase amount imported into Concur (that appears on the statement) will be the U.S. dollar amount paid by the department.

### <span id="page-14-1"></span>**Departmental Control**

<span id="page-14-2"></span>University departments are responsible for controlling spending and approval usage of the P-Card. These responsibilities include the following:

#### **Table 4. Department Control Responsibilities with a P-Card**

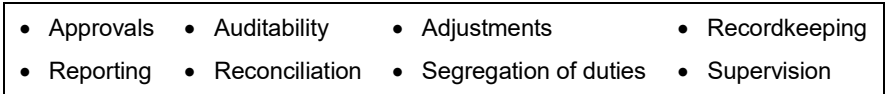

In addition, departments are required to contact Payables when a cardholder:

- Transfers to another department
- No longer has purchasing responsibilities; or
- Is no longer employed at the University

## <span id="page-15-1"></span><span id="page-15-0"></span>**Section 3** Procedures for a Single-Trip Declining Balance Card

### <span id="page-15-2"></span>**Purpose**

A single-trip decline balance card is used by employees who travel infrequently, and do not have a need for a standard procurement card. The card is active for the period of the trip. The credit limit is set to the amount of the expenses the traveler expects to incur while on the trip. Once the trip has concluded, the card in inactivated, and no longer valid. The transactions are processed and reconciled in the same manner as standard p-cards.

### <span id="page-15-3"></span>**Allowable Purchases**

Business related transactions pertaining to the trip (except personal meals) are appropriate transactions for the single-trip declining balance card. Examples include (but not limited to) airfare, baggage fees, taxis, shuttles, parking, tolls, rental vehicles (not insurance), fuel for rental vehicle, hotels, registration, and other business related expenses.

### <span id="page-15-4"></span>**Non-allowable Purchases**

Purchases not allowed on the single-trip declining balance card are any expense that would be considered personal in nature, and not reimbursed. Examples include (but not limited to) room service, movies, dry cleaning, laundry, and any other expense that would not be paid or reimbursed. Additionally, personal meals are not permitted. Personal meals are reimbursed based on meal allowance rates once trip is complete and an expense report has been submitted.

Gift cards of any amount are not an acceptable purchase.

## <span id="page-15-5"></span>**Obtaining a Single-Trip Declining Balance Card**

To obtain a card, a request located in the procurement card section of [www.procurement.ku.edu](http://www.procurement.ku.edu/) is completed. The employee's supervisor or designee must approve. A new request form is required for each card request as the card is valid for a limited time, and the form contains the travel authorization and other information necessary to set up the account.

The traveler must also have a completed travel authorization. The credit limit, will be based on an itemized list of expected expenses and amounts indicated on the travel authorization. It is extremely important to capture all of expected expenses so the card can have an appropriate limit as the limit is not modified once it is set.

Once the card has been setup, the traveler will be notified by email the card is ready for pickup. The traveler must complete a short online assessment that reviews some of the rules and procedures about the card before picking up the card. The information for the online assessment is included in the email notification.

### <span id="page-16-0"></span>**Account Activation**

The card will be activated for use when the traveler picks up the card. However, the card will only work for the days pertaining to the trip.

## <span id="page-16-1"></span>**Card Ownership**

The card is the property of the State of Kansas. Goods and services purchased using the card are for official business travel only.

## <span id="page-16-2"></span>**Card Security**

Only the traveler who requested the card is authorized to use the card. The cardholder should keep the card in a safe place to prevent it from being lost or stolen.

## <span id="page-16-3"></span>**Lost or Stolen Cards**

If the card is lost or stolen, contact Payables, (864-3790), as soon as it is discovered. (See [Appendix](#page-22-0) A for [Procurement Services](#page-22-1) [Contact Information.](#page-22-1)) If fraudulent charges have occurred, the cardholder will be asked to complete a dispute form. Completed dispute forms are sent to Payables.

### <span id="page-16-4"></span>**Errors, Disputes, Returns, and Credits**

Cardholders may dispute a purchase made on the P-Card. A disputed charge could arise from a number of reasons, including those on the following list:

#### **Table 3. Reasons for a Disputed Charge with a P-Card**

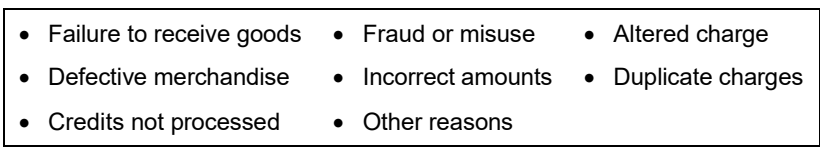

If a vendor makes an error, contact the vendor as soon as possible. If the cardholder and vendor cannot reach an agreement, contact the P-Card Administrator in Payables (See [Appendix](#page-22-0) A for Procurement Services P-Card [Contact Information.](#page-22-1)) Disputes may require a [Cardholder](http://procurement.ku.edu/document/visa-purchasing-card-dispute-form-document) Dispute Form. Notification of the disputed charge must be received within 60 days of the last billing cycle. If necessary, print and complete the

[Cardholder Dispute](http://procurement.ku.edu/document/visa-purchasing-card-dispute-form-document) Form then submit to Payables Room 20, Carruth O'Leary, or fax to 864-5267.

If a transaction is disputed, it is placed in suspense status until resolved. All disputed transactions are charged to the departmental account and coded as 539990 ("suspense") until resolution of the dispute occurs. When credits are received for a disputed charge, keep all documentation (receipts) explaining each item returned or exchanged. When a suspense item is resolved, it is coded 539980 and the correct account number is then entered as a separate line. If the department fails to resolve a disputed transaction in a timely manner, P-Card privileges will be cancelled.

### <span id="page-17-0"></span>**Sales Tax and Use Tax**

The University of Kansas is exempt from paying Kansas sales tax and use tax in accordance with KSA 79-36-6(b). Information regarding exemption status is on the reverse side of the Business Procurement Card. To avoid inadvertent tax charges, remind the vendor of the tax-exempt status each time a purchase is made. A copy of the University's Kansas sales tax exemption can be obtained by contacting Payables.

### <span id="page-17-1"></span>**Transaction Documentation**

An itemized receipt document must be obtained from the vendor to support each transaction. These documents can be receipts, invoices, etc. Credit Card (P-Card) statements are not considered receipts or invoices. The document must include:

- A description of the items purchased
- Quantity purchased; and
- Unit cost

Print the receipt for online purchases. All transaction documents must be returned to the department P-Card reconciler weekly to enter the transaction into FSKU. For extended trips, travelers may take a photo of the receipts and email them to the reconciler.

## <span id="page-17-2"></span>**Small Dollar Write-Off**

If the transaction amount on the UMB statement is different than the amount of the receipt, no action is required as long as the amount is under \$5.00 per transaction. This includes sales tax and use tax charged when under \$5.00. If the difference is \$5.00 or greater, the transaction must be disputed and resolved in a timely manner.

## <span id="page-17-3"></span>**Blocked Transactions**

Certain transactions are automatically blocked based on the vendors' merchant category code (MCC). If a legitimate transaction is blocked, complete the [Temporary](http://www.procurement.ku.edu/temporary-changes-p-card) [Changes](http://www.procurement.ku.edu/temporary-changes-p-card) to P-Card to allow the transaction. (See [Appendix](#page-22-0) A [Procurement Services](#page-22-1) P-Card [Contact Information\)](#page-22-1).

## <span id="page-18-1"></span><span id="page-18-0"></span>**Section 4** KU Procedures for using the Automotive P-**Card**

This section provides additional information on the University of Kansas procedures related to the Automotive P-Card for purchase transactions.

#### <span id="page-18-2"></span>**Allowable Purchases**

KU employees can purchase most fuel and minor automotive repairs, under \$500, from vendors that accept Visa. Repairs are not allowed on rental vehicles. The following table lists additional items that cannot be purchased with the Automotive P-**Card** 

#### **Table 5. Items that cannot be purchased with Automotive P-Card**

<span id="page-18-6"></span>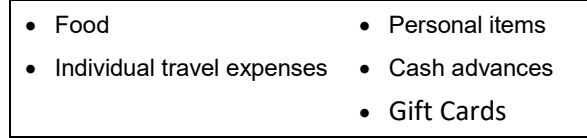

### <span id="page-18-3"></span>**Account Activation**

The automotive account is activated by the last 4 digits of the vehicle tag numbers. If there is difficulty activating the card, please contact Payables.

### <span id="page-18-4"></span>**Returning Items to a Vendor**

Items purchased on the Automotive P-Card may be returned to vendors. However, the credit amount must go on the Automotive P-Card account. When using the KU P-Card, do not accept cash refunds or store credit.

### <span id="page-18-5"></span>**Card Ownership**

The Automotive P-Card is the property of the State of Kansas. Purchases using the Automotive P-Card are for State of Kansas owned vehicles whose tag number appears on the application, or for fuel on rented vehicles from a contract vendor.

## <span id="page-19-0"></span>**Card Renewal**

A new Automotive P-Card will automatically be sent to each cardholder as the old nears expiration. Payables will notify cardholders when new cards arrive. Do not call UMB or Visa regarding a new card.

#### <span id="page-19-1"></span>**Annual Review**

If an Automotive P-Card account is not used for twelve consecutive months, Payables will contact the staff responsible for the card to determine if it is still needed.

### <span id="page-19-2"></span>**Canceling an Automotive P-Card**

Payables cancels the Automotive P-Card when a vehicle is sold, transferred to another department, or new tags are issued.

## <span id="page-19-3"></span>**Card Security**

Each department must have internal controls to prevent improper use and theft of the Automotive P-Card. Each department/office must submit a written copy of these controls with each application. For example, all departments must record every purchase in a departmental vehicle use log. Departments must submit a copy of the log along with each application for card approval. Every month, the individuals responsible for the cards must verify that all transactions are correct and allowable by signing the log. This log is kept in the department for audit.

### <span id="page-19-4"></span>**Lost or Stolen Cards**

Immediately contact Payables, Aimee Garcia 864-5964 or main Payables number 864-3790, if the Automotive P-Card is lost or stolen.

### <span id="page-19-5"></span>**Errors, Disputes, Returns, and Credits**

<span id="page-19-6"></span>Cardholder may need to dispute a charge when discrepancies occur. A disputed charge could arise from a number of reasons including the following list of items.

#### **Table 6. Reasons to Dispute Charges on the Automotive P-Card**

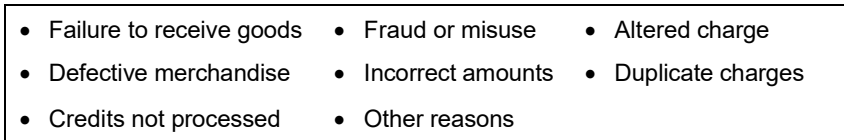

If a vendor makes an error, contact that vendor as soon as possible. If the cardholder and vendor cannot reach an agreement, contact the P-Card Administrator in Payables (See [Appendix](#page-22-0) A for Procurement Services P-Card [Contact Information.](#page-22-1)) Disputes may require a [Cardholder](http://docs.procurement.ku.edu/BPC/bpc_dispute_form.pdf) Dispute Form. Notification of the disputed charge must be received within 60 days of the last billing cycle. If necessary, print and complete the [Cardholder Dispute](http://docs.procurement.ku.edu/BPC/bpc_dispute_form.pdf) Form then submit to Payables Room 20, Carruth O'Leary, or fax to 864-5267.

When a department disputes a transaction, it is placed in suspense until resolved. If a department fails to resolve a disputed transaction in a timely manner, the Automotive P-Card privileges will be cancelled.

When departments receive credit, they must keep the documentation that explains each item returned or exchanged. All disputed transaction to the Automotive P-Card are charged to the departmental account and coded as 53999 until resolution of the dispute occurs.

### <span id="page-20-0"></span>**Sales Tax and Use Tax**

The University of Kansas is exempt from paying Kansas sales tax and use tax in accord with KSA 79-36-6(b). Information regarding exemption status is on the reverse side of the Automotive P-Card. To avoid inadvertent tax charges, remind vendors of the tax-exempt status each time purchases are made.

#### <span id="page-20-1"></span>**Transaction Documentation**

Every P-Card transaction requires an itemized receipt document from the vendor to support the transaction. These documents can be charge receipts, invoices, etc., but it must include a description of the items purchased as well as the quantity purchased and unit cost.

- When purchasing gasoline, the receipt must include the number of gallons purchased.
- In rare situations, when a vendor does not provide a receipt document, prepare a note summarizing the transaction. Department representatives must sign this note and submit as the receipt.
- Include a signed note when the only vendor documentation is a credit card charge receipt that does not include transaction details. Each transaction must include the:
	- Merchant name
	- Description of purchase
	- Unit cost
	- Quantity
	- Total cost

## <span id="page-21-0"></span>**Small Dollar Write-Off**

If a transaction amount on a UMB statement is different than the transaction document:

- A. Take no action if the difference is less than \$5.00 (per transaction). This includes Kansas sales tax and use tax charged when under \$5.00.
- B. If the difference is \$5.00 or greater, dispute the transaction and resolve the discrepancy in a timely manner.

### <span id="page-21-1"></span>**Departmental Control**

<span id="page-21-2"></span>Each department has specific Automotive P-Card control responsibilities. These responsibilities include are listed in the following table.

#### **Table 7. Automotive P-Card Department Control Responsibilities**

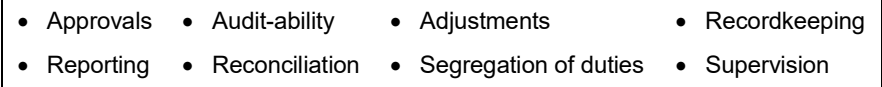

In addition, each department is required to contact Payables when the individual responsible for the card transfers to another department or is no longer employed at the University.

## <span id="page-22-0"></span>**Appendix A – Procurement Services P-Card Contact Information**

<span id="page-22-1"></span>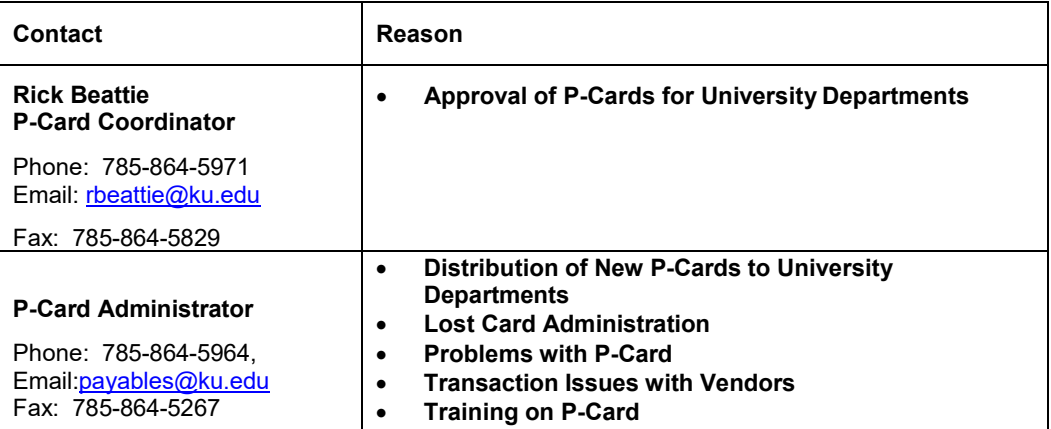

## <span id="page-23-0"></span>**Appendix B – P-Card Action Request (Application & Agreement) Form**

A P-Card Action Request [\(Cardholder Application](https://procurement.ku.edu/sites/procurement.ku.edu/files/docs/pcard/P-card_Action_Request-10-09-18.pdf) & Agreement) form can be downloaded from this link.

**Figure 2--Example of a Procurement Cardholder Agreement form**

**Requestor Information** 

#### UNIVERSITY OF KANSAS PROCUREMENT CARD (P-CARD) ACTION REQUEST

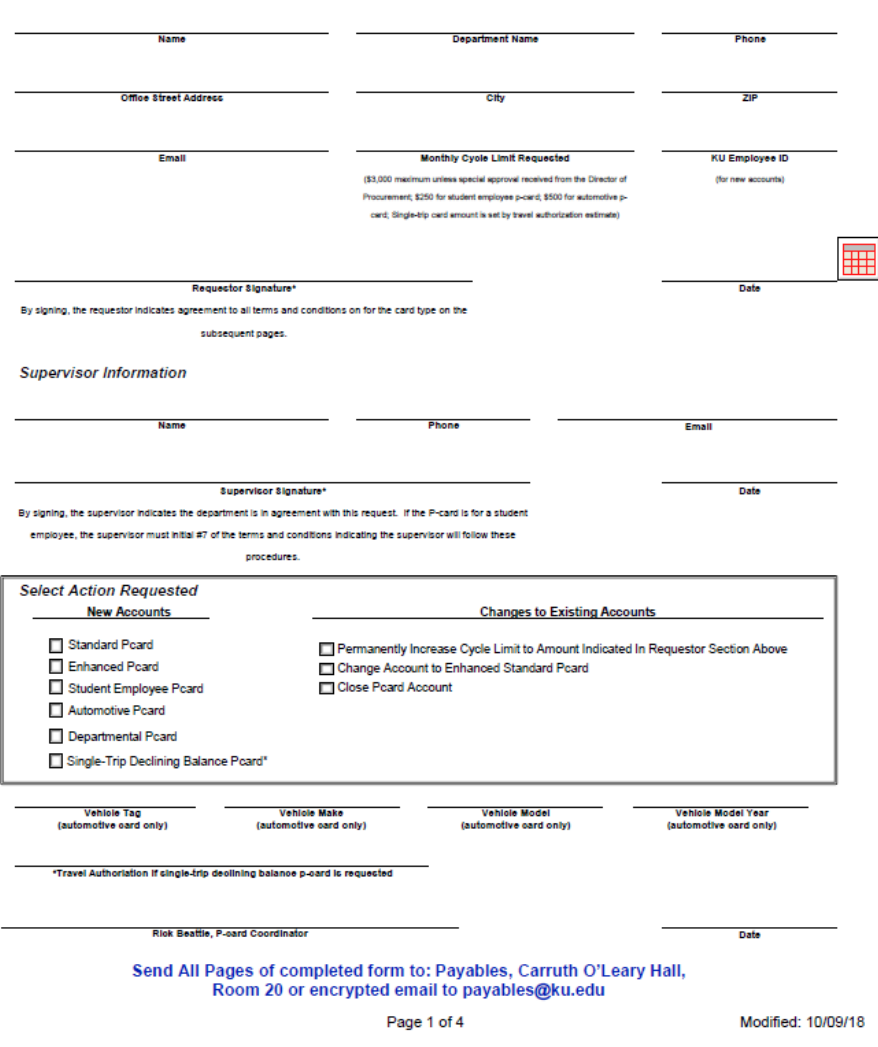

## <span id="page-24-0"></span>**Index**

#### **A**

Account Activation, 7 Activation – Automotive P-Card, 12 Alcoholic beverages, 4 Annual Review, 8 Annual Review – Automotive P-Card, 13 Appendix C – P-Card Application & Agreement Form, 17 Application & Agreement Form, 17 Apply for a P-Card, 3 Automotive P-Card Allowable Purchases, 12

#### **B**

Background, 2 Blocked Transactions, 10 P-Card Action Request Form, 17 P-Card Contact Information, 16 P-Card Payment for Items Not Allowed by State Funding, 5

#### **C**

Canadian transaction, 11 Canceling a P-Card, 8 Canceling an Automotive P-Card, 13 Card Ownership, 8 Card Ownership – Automotive P-Card, 12 Card Renewal – Automotive P-Card, 13 Card Security, 9 Card Security – Automotive P-Card, 13 Cardless account, 2 Cash advances, 4 cash refund, 8 Construction, 4 Contact Information, 16 Contract P-Card account, 2 Credits, 9 Credits – Automotive P-Card, 13

#### **D**

Departmental Control, 11, 15 Disputes, 9 Disputes – Automotive P-Card, 13

#### **E**

Endowment Funding, 5 Entertainment, 4 Errors, 9 Errors – Automotive P-Card, 13

#### **F**

Figure 2. P-Card Register Now Access Field, 7

#### **G**

Get a P-Card, 3

#### **H**

Hospitality, 4 How to Obtain a KU P-Card, 3

#### **I**

International Transactions, 11 Introduction, 2 Items that cannot be purchased using the P-Card, 4 Items that cannot be Purchased with Automotive P-Card, 12

#### **K**

KUCR Funding, 5 KUEA Funding, 5

#### **L**

Lost or Stolen Cards, 9 Lost or Stolen Cards – Automotive P-Card, 13

#### **N**

Non-Allowable Purchases, 4

#### **O**

Obtain a P-Card, 3 Online Account Access, 7 out-of-state travel, 6

#### **P**

Payment for Items Not Allowed by State Funding, 5 Personal items, 4 Procedures for using the Automotive P-Card, 12 Procedures for using the P-Card, 4 Purchases involving trade-in, 4

#### **R**

Reasons to Dispute Charges on the Automotive P-Card, 13 Reimbursement – KUCR/KUEA, 5 Renewal, 8 Returning Items to a Vendor, 8 Returning Items to a Vendor – Automotive P-Card, 12 Returns, 9 Returns – Automotive P-Card, 13

#### **S**

Sales Tax, 10 Sales Tax and Use Tax, 14 Small Dollar Write-Off, 10 Standard P-Card, 2 store credit, 8

Student P-Card, 6

#### **T**

Table 2. Department Control Responsibilities with a P-Card, 11, 15 Table 2. Items that Cannot be Purchased with a P-Card, 4 Table 3. Reasons for a Disputed Charge with a P-Card, 9 Table 3. Reasons to Request a Temporary Change for a P-Card Account, 9 Temporary Changes to the Account, 8 The Student Employee P-Card, 6 Transaction Documentation, 10 Transaction Documentation – Automotive P-Card, 14 Transaction Splitting, 5 Travel, 4

#### **U**

United Kingdom (UK) transactions, 11 Update P-Card Limitations, 8 Use Tax, 10

#### **W**

Write-Offs, 15

## <span id="page-26-0"></span>**Related Procedures:**

[Procurement Policy](http://policy.ku.edu/procurement/procurement-policy)

Purchasing [Procedures](http://www.procurement.ku.edu/sites/procurement.drupal.ku.edu/files/docs/procedure/ppm.pdf) Manual

### <span id="page-26-1"></span>**Keywords:**

BPC, Business Procurement Card, Procurement Card, Purchasing Card, P-Card, pcard, P-card, Pcard,

## <span id="page-26-2"></span>**Links:**

[University](https://procurement.ku.edu/sites/procurement.ku.edu/files/docs/pcard/P-card_Action_Request-10-09-18.pdf) of Kansas P-Card Action Request Form

**[Procurement Matrix](http://www.procurement.ku.edu/sites/procurement.drupal.ku.edu/files/docs/KU_KUPPS_Procurement_Matrix.pdf)** 

Items for Which Special [Approval is](http://www.procurement.ku.edu/sites/procurement.drupal.ku.edu/files/docs/policy/special_approval_required.pdf) Required (PDF)

**Meal [Allowance](http://www.procurement.ku.edu/meal-allowance)** 

[Commercial Card](http://www.commercialcardcenter.com/) Center

[Temporary](http://www.procurement.ku.edu/temporary-changes-p-card) Changes to P-Card

[Cardholder](http://procurement.ku.edu/document/visa-purchasing-card-dispute-form-document) Dispute Form